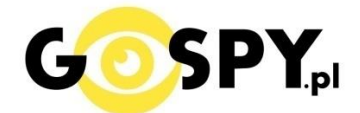

## INSTRUKCJA OBSŁUGI DYKTAFON DR01 ZABAWKA PIES

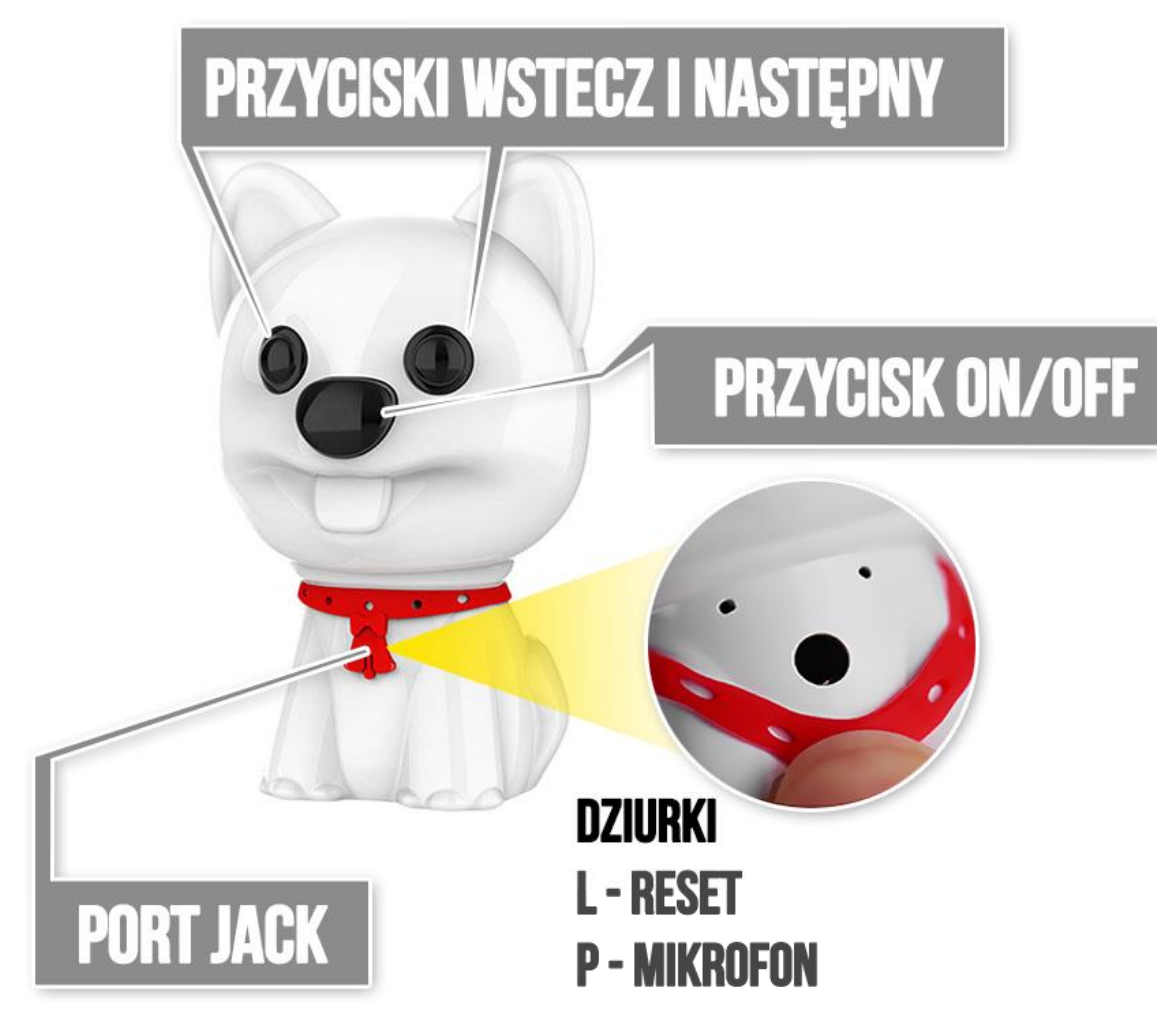

# **Ładowanie Urządzenia:**

Podłącz dyktafon do zasilania, może być to port w komputerze USB lub **zalecana ładowarka USB 1-2A 5V.**

 \*Podłącz przewód z zestawu Jack- USB do dyktafonu, **port JACK** ukryty jest pod obrożą postaci gumowej zatyczki.

- Czas ładowania **od komputera to ok. 6 h**

- Ładowanie **z ładowarki zalecane do ok. 5h**

**Aby uruchomić rejestracje** należy przytrzymać **Przycisk ON/OFF** (NOS PSA) przez **ok. 3 sekundy**. Zamiga **czerwona dioda** a następnie kilka razy **dioda niebieska** po czym zgaśnie co oznacza, że sprzęt rozpoczął nagrywanie.

**Aby zapisać plik i zakończyć nagrywanie,** przytrzymaj **przycisk ON/OFF (NOS)** przez **ok. 2 sekundy**. Powinna zapalić się czerwona dioda i po chwili zgasnąć.

## **W CELU ZGRANIA PLIKÓW PODŁĄCZ PRZEWÓ JACK - USB DO DYKTAFONU I NASTĘPNIE DO KOMPUTERA.**

#### **WAŻNE**

 $\frac{1}{2}$  01 9

\*Pamiętaj aby przewód był dociśnięty w dyktafonie do końca.

Jeżeli Twój komputer nie otwiera plików WAV, otwórz go za pomocą **WindowsMediaPlayer** lub pobierz darmowy [program VLC PLAYER](https://www.videolan.org/vlc/)

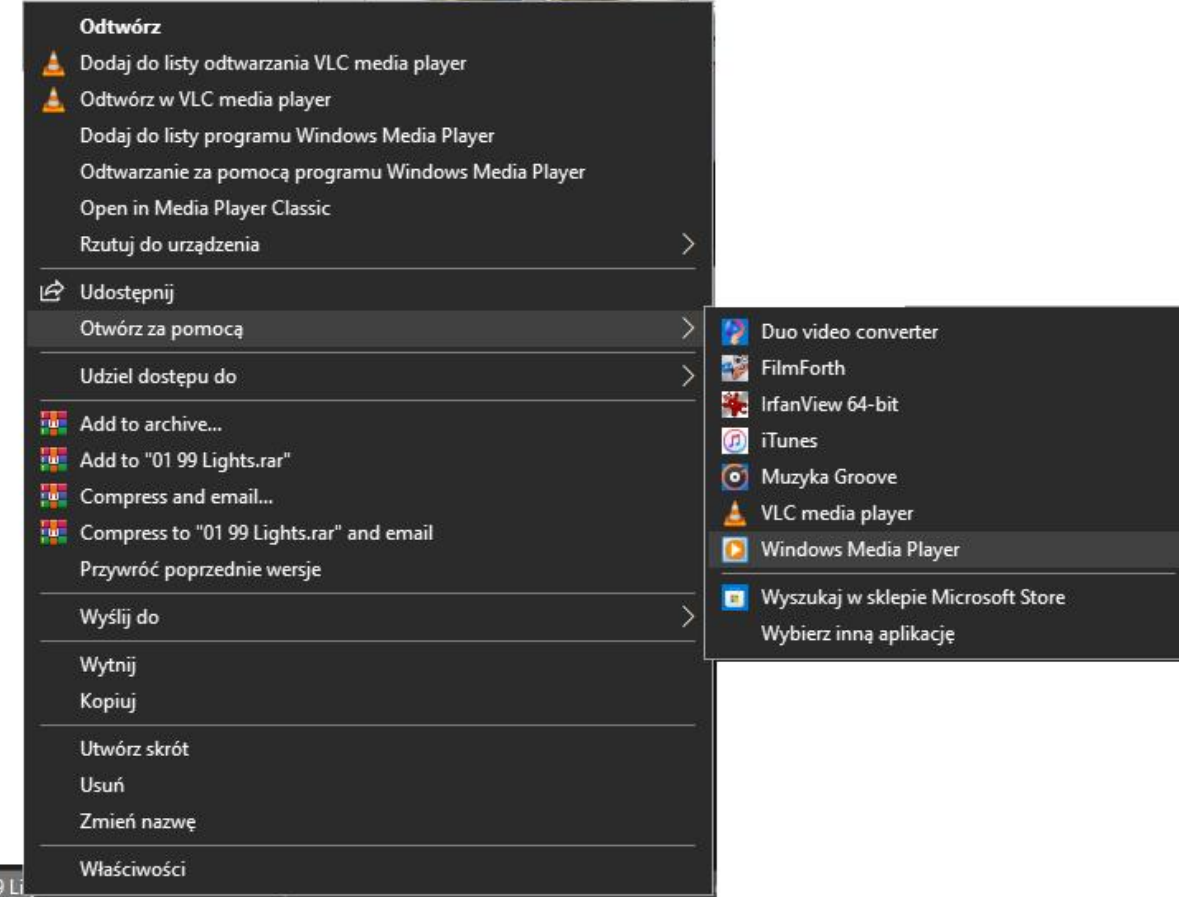

## **ODSŁUCH PRZEZ SŁUCHAWKI**:

**Upewnij się, że sprzęt jest wyłączony,** gdy jest wyłączony podłącz słuchawki w port JACK,

- następnie włącz dyktafon poprzez przytrzymanie przycisku ON/OFF (NOS PSA) przez ok. 2 sekundy.

Dyktafon powinien zamigać i rozpocząć odtwarzanie nagranych nagrań.

- W celu zmiany nagrania należy kliknąć oko psa.

## **Lewę by cofnąć** lub **prawe by przejść do następnego pliku**.

- Dłuższe przytrzymanie przycisku oka prawego powoduje przewinięcie nagrania.

**Aby wyłączyć sprzęt należy przytrzymać przycisk ON/OFF przez ok. 2 sek**. Po czym można wyjąć słuchawki.

# **USTAWIANIE DATY W MODELU – PLIK MRECSET**

**Aby ustawić aktualną datę w urządzeniu, należy wejść na pamięć dyktafonu i odnaleźć plik o nazwie MRECSET jeżeli go nie ma możesz go pobrać poniżej.**

## **Po otworzeniu pliku MRECSET w notatniku otrzymamy informacje o kilku funkcjach:**

1 . TIME:11:12 2021/6/23

2. VOR:7 // Voice activated setting (0--7) 0 is off, 1-7 is voice activated on, the larger number is, the more sensitive will be.

3. BIT:4 // Bit Rate Setting, 1 is 32K, 2 is 64K, 3 is 128K, 4 is 192K

4. GAIN:7 // Recording Sensitivity (1--7) The larger number is, the louder recording sound will be.

5 .PART:60 //Recording File Segmented Time (10--240 minutes). Example: 60.

## **INFORMACJA DO USTAWIENIA CZASU**

W pkt 1 należy wpisać ręcznie czas według wzoru,

**TIME:14:30 2021/9/07** ( Time czyli czas : obecna godzina , Data Rok, MSC, dzień )

Następnie należy zapisać plik w notatniku poprzez : **PLIK – ZAPISZ**

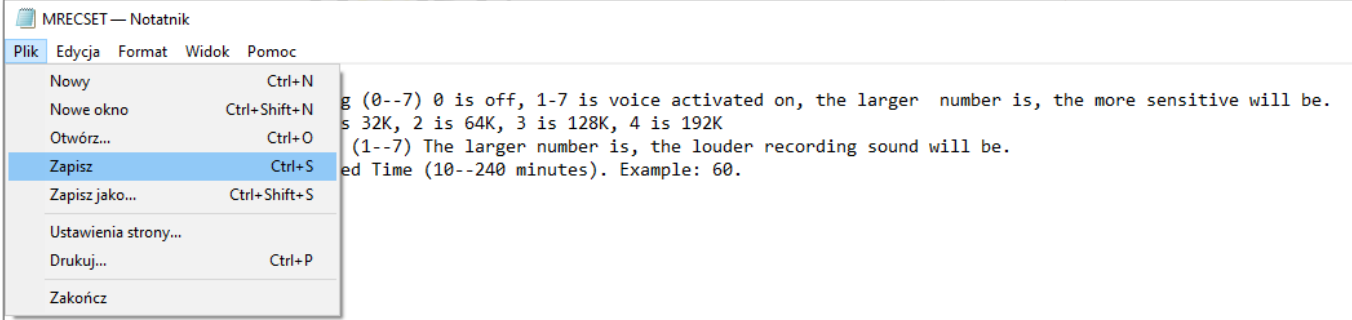

Po zapisaniu pliku wystarczy **kliknąć prawym klawiszem myszy na dysku i wybrać opcję odśwież**.

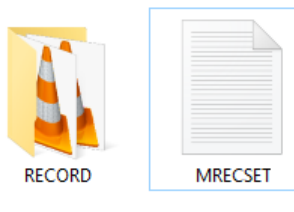

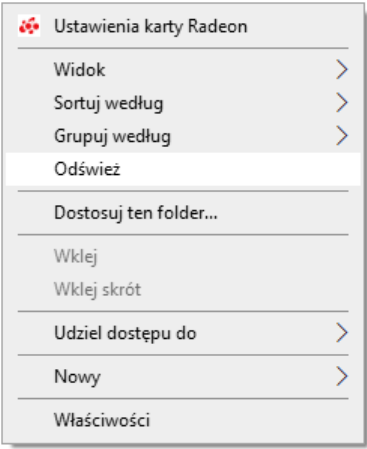

Po tych operacjach **można już nagrać nowy plik**, data będzie zawarta w nazwie pliku.

#### **DLA BARDZIEJ ZAAWASOWANYCH** – Wyjaśnienie pozostałych funkcji.

**VOR:** Ustawienia od 0 do 7 , **Zero oznacza wyłączenie trybu Detekcji Głosu** i nagrywanie ciągłe, od 1 do 7 oznacza siłę funkcji detekcji.

**BIT:** od 1 do 4 , Oznacza opcje zapisu w jakości od bardzo niskiej do wysokiej , podane w kilobitach

**GAIN:** od 1 do 7, Częstotliwość głośności nagrywania 1 oznacza najniższy próg a 7 oznacza najwyższy próg.

**PART:** od 10 do 240 minut, Określa jak dyktafon ma dzielić pliki , czy po 1h i zaczynać kolejny czy w większych przedziałach.

Po ustawieniach własnych należy plik zapisać i postępować zgodnie z powyższymi punktami zawartymi na zdjęciach.

UWAGA! Po skasowaniu pliku **MRECSET** dane wracają do ustawień domyślnych, również po dokonaniu formatowania sprzętu.

#### **POBIERZ PLIK JEŻELI GO NIE POSIADASZ LUB ZOSTAŁ SKASOWANY:**

#### **[>>> KLIKNIJ TU <<<](https://sklep62378.shoparena.pl/pl/p/file/a00f71f2d1ff45fbe5e32dbc386eb718/MRECSET.TXT)**

#### **Dyktafon nie działa mimo ładowania ?**

- należy sprawdzić czy podłączony został prawidłowo przewód i dociśnięty do dyktafonu
- należy sprawdzić czy komputer widzi pamięć sprzętu
- należy sprawdzić czy ładowanie odbyło się z prawidłowego źródła zasilania lub ładowarką 1-2A 5V
- skontaktuj się z nami w celu pomocy

#### *ŁADOWANIE SPRZĘTU ŁADOWARKĄ QC MOŻE SPOWODOWAĆ USZKODZENIE SPRZĘTU I UTRWATĘ GWARANCJI.*

**JAK SFORMATOWAĆ / WYCZYŚCIĆ DO ZERA PAMIĘĆ ?**

**Wejdź w Ten komputer i prawym klawiszy naciśnij na dysku od włożonego sprzętu**. Następnie **wybierz FORMATUJ.**

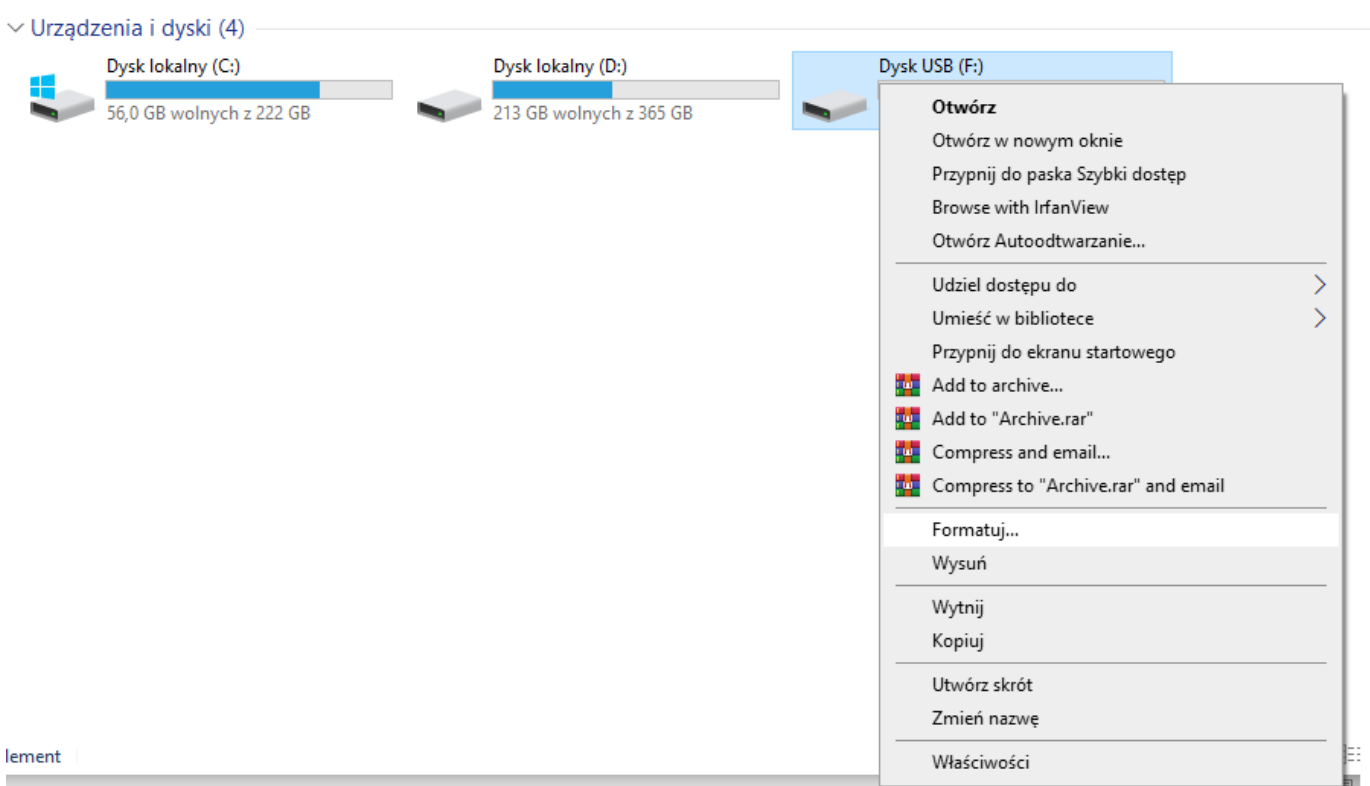

Gdy Wybierzesz opcje formatuj wystarczy **kliknąć Rozpocznij**, potrwa od kilku sekund do kilku minut, gdy się skończy wystarczy kliknąć ok. **Pamięć zostanie sformatowana do zera i wszystko zostanie skasowane z tego dysku.**

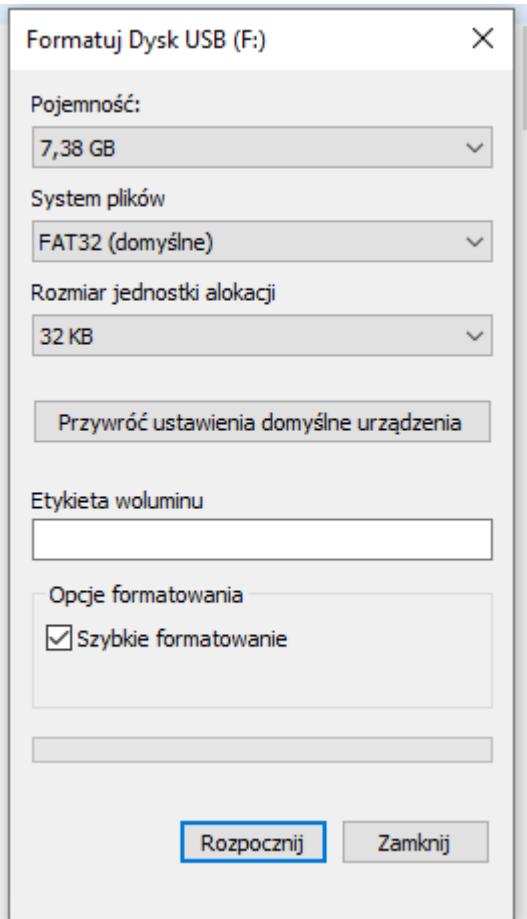